## MVGA Online Bond Rating

We're happy to provide you with the ability to rate, quote, bind, and issue bonds with one of our preferred surety companies. Here are instructions on how you can access and register:

- 1. Go to: https://www.midvalleyga.com/ and login to your Agent Tools page
- 2. Click on the Online Bond Rating link in the middle of the page. This will take you to our online bond application.
- 3. As a new customer, you will need to create a new account. Click the Start here link.

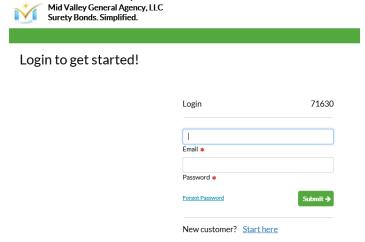

- 4. Enter your email and agree to the terms of use.
- 5. The next page will ask for some additional information. We recommend that you choose to Go Paperless, so you get all your documents via email versus waiting for them to come in the mail.
- 6. You will get an email from our system that requires you to confirm your email address. Once you confirm, you'll be ready to start writing bonds online!

## Rating, binding, and issuing the bond:

- 1. Once you're logged in, please select the state where the bond is needed. This will provide a list of available bonds for that state.
- 2. Select the new button next to the bond desired.
- 3. Enter the pertinent information, paying particular attention to how the named insured should read. Click Continue to get to the review stage.
- 4. Review a sample copy of the bond, choose delivery preference, verify email and phone number, then click Checkout.

  Note you may also save and return later should you not have the payment information needed to complete the bond.
- 5. Select the payment method and complete the bond process.
- 6. You will receive a copy of the bond based on your delivery preference.
- 7. We will be notified of the bond purchase and we will bill the account and send your office the commission per our normal account current procedures.